# **How to Program WONDOM ADAU1701 JAB5 with SigmaStudio**

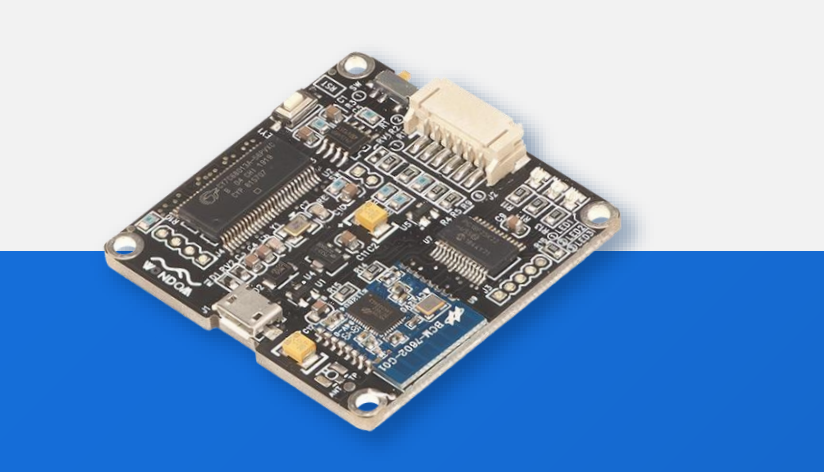

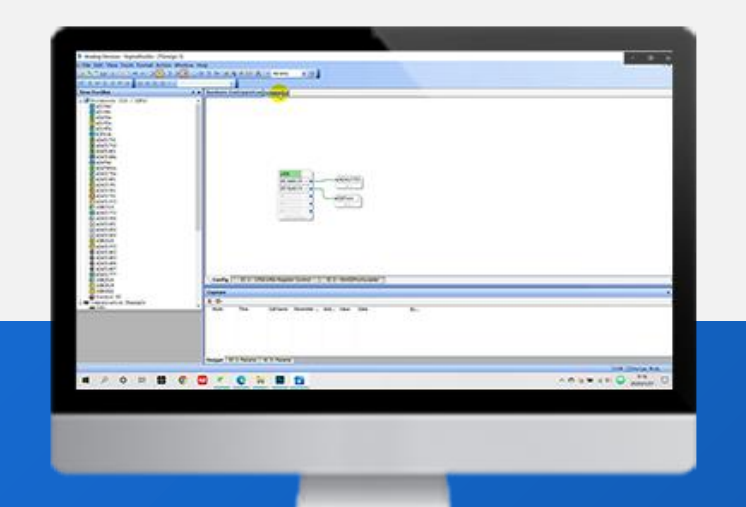

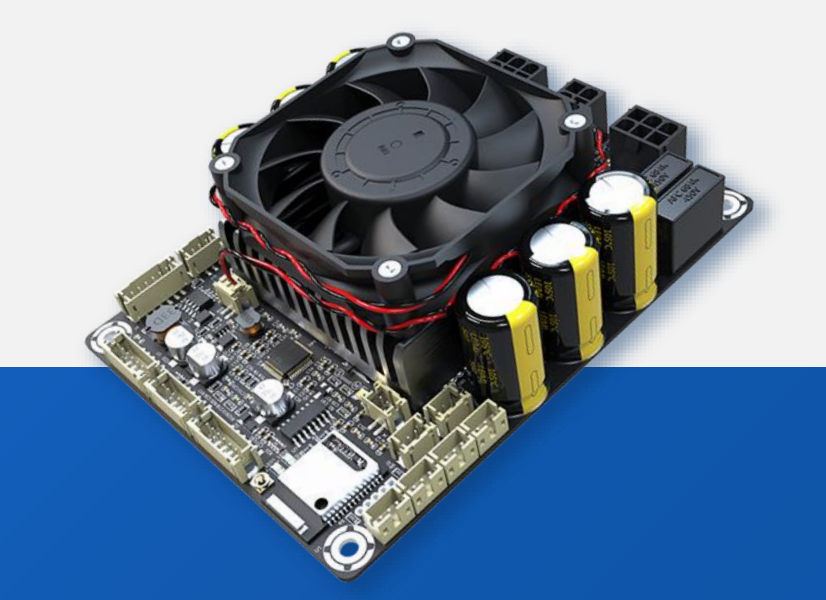

Seembles couper

### **Before Reading**

re-write the program.

JAB5 is an audio amplifier board integrated with both Bluetooth and ADAU1701 DSP, which supports configuration as 4.0/2.1/2.0/0.2 output mode. You can program JAB5 with SigmaStudio. Since JAB5 employs Bluetooth, extra attention needs to be paid to the programming.

#### **The purpose of this document is to give you instructions on how to program JAB5 with SigmaStudio.**

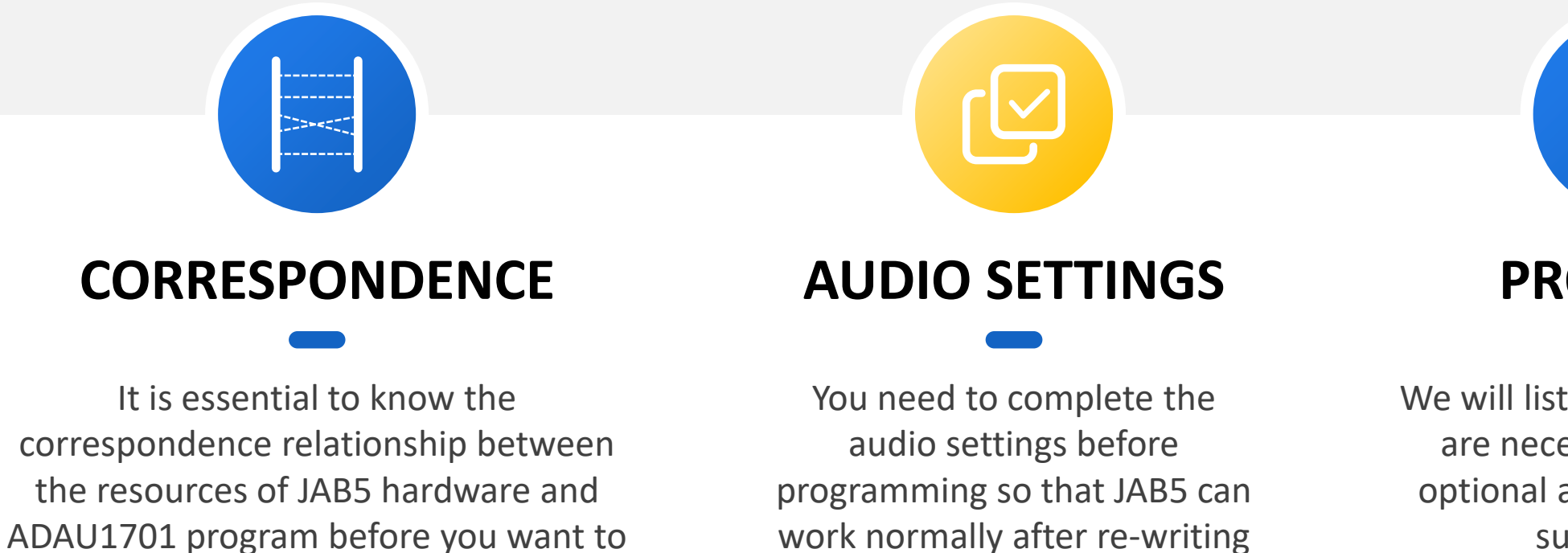

program.

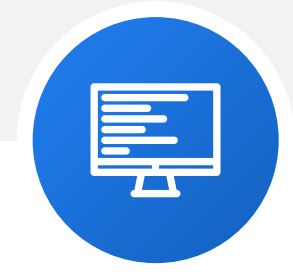

**PROGRAM**

We will list out which settings are necessary, which are optional and will give some suggestions.

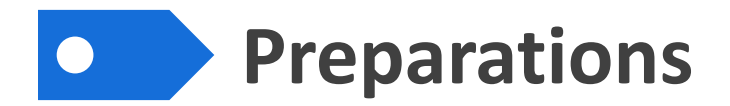

1

We will need the following stuff at hand before we start.

WONDOM JAB5 & ICP3/ICP1 2 SigmaStuido Software

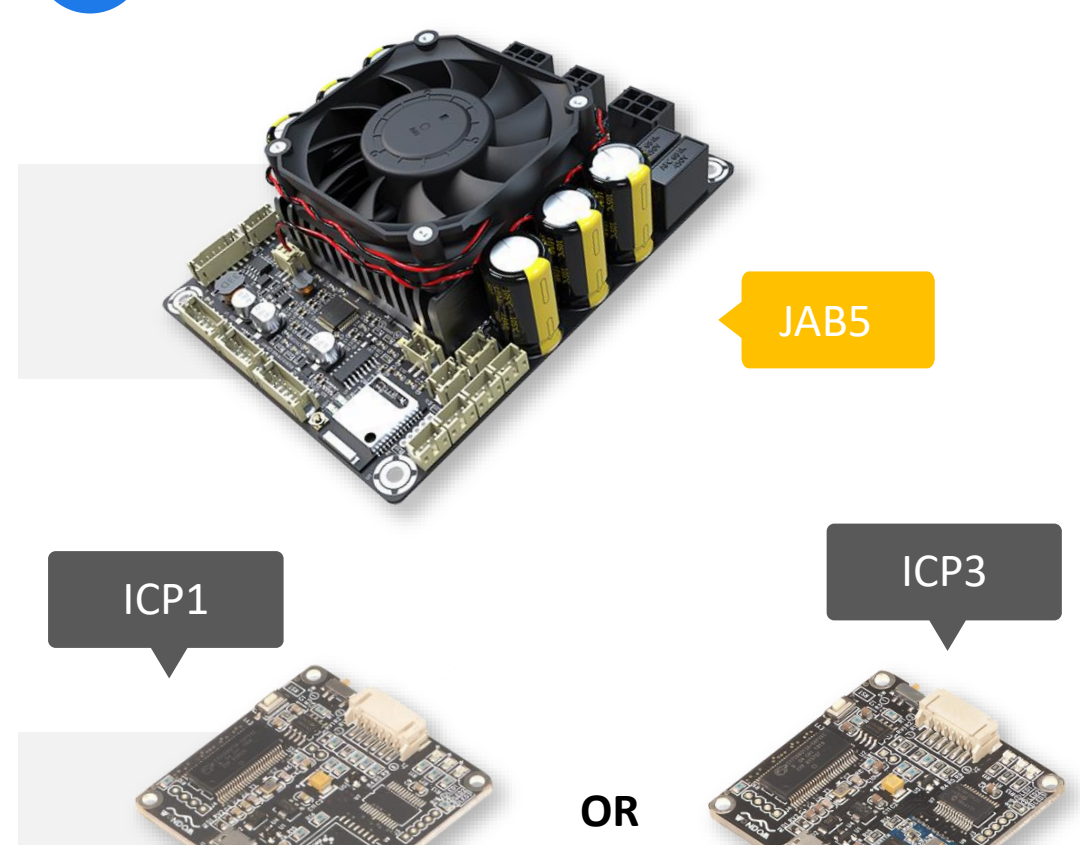

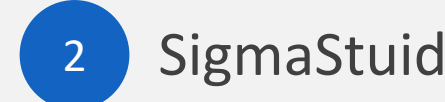

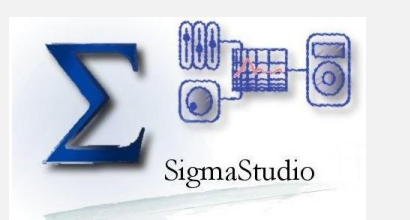

Analog Devices, Inc. SigmaStudio™

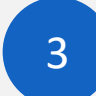

### Demo Program of JAB5

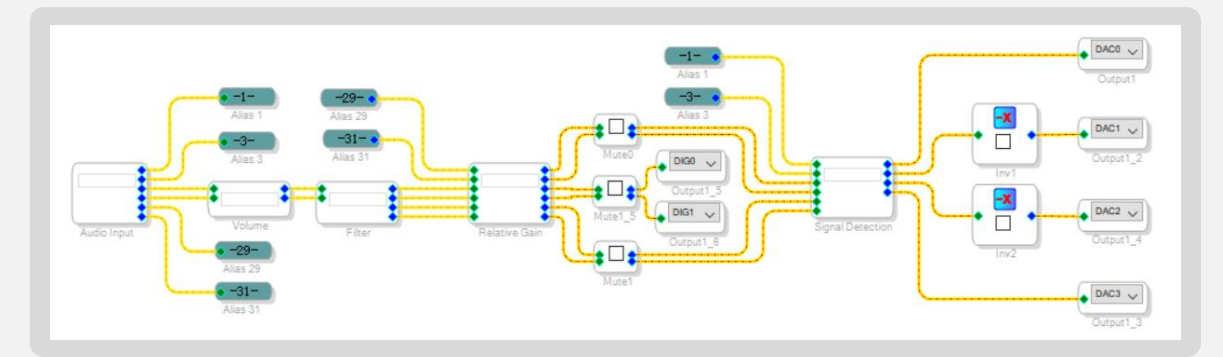

You can see the hardware configuration and schematic in the demo program. Click [HERE](https://store.sure-electronics.com/images/documents/JAB5_ADAU1701_DemoProgram_2021.02.05.zip) to download.

## **Correspondence**

To make it more instinct and easier for understanding, we will make use of the demo program of JAB5 to explain the relationship of the hardware and ADAU1701 program.

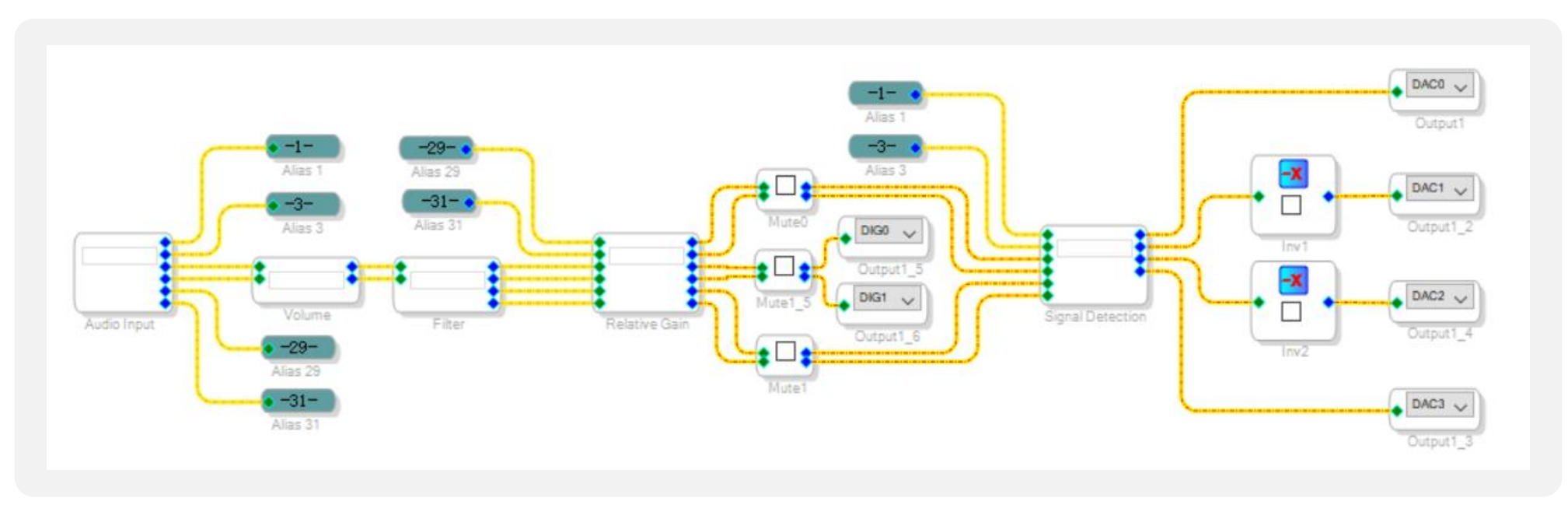

This is the demo program in the SigmaStudio. We will introduce to you in the following order.

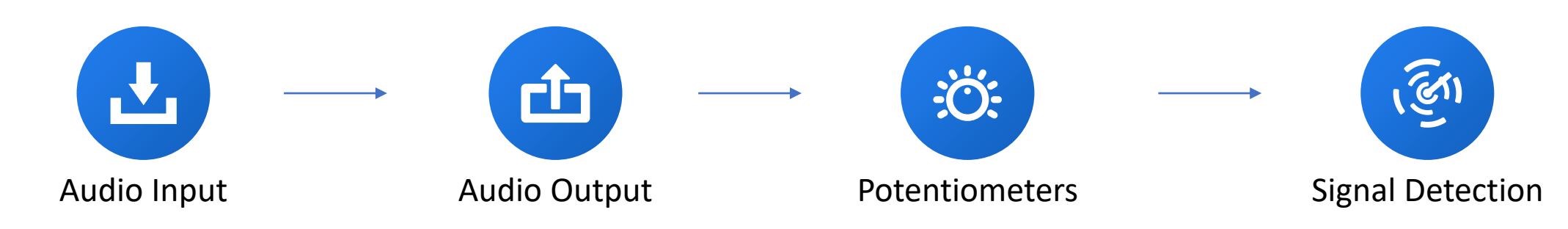

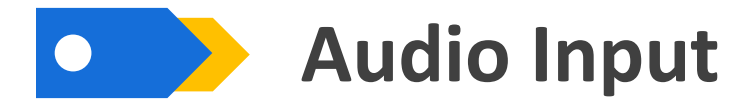

JAB5 supports both Bluetooth input, 3.5mm line input and I2S input. The Bluetooth and I2S input are switched by SW1.

3.5mm AUX IN

JAB5 supports analog input, J5 is used for 3.5mm AUX IN.

I2S Input

I2S input (J6) is supported in JAB5. When SW1 is set at Master mode, I2S input would be disabled. When SW1 is set at Slave mode, I2S input would be enabled.

Bluetooth Input

Bluetooth V5.0 module When SW1 is set at Master mode, Bluetooth input would be enabled. When SW1 is set at Slave mode, Bluetooth input would be disabled.

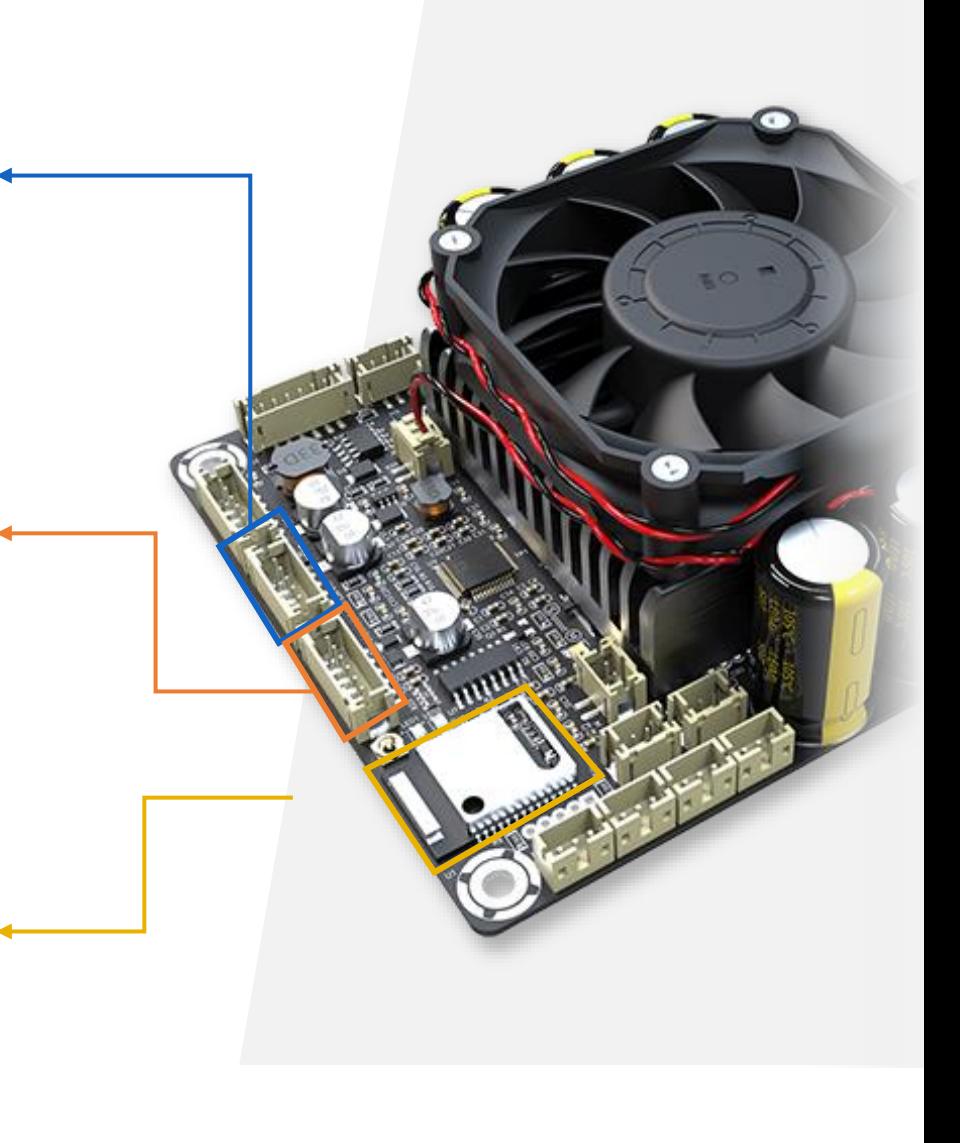

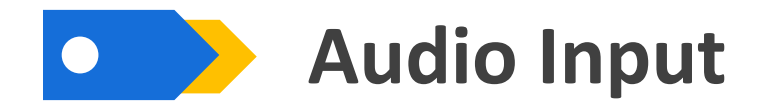

The Bluetooth and I2S input are switched by SW1.

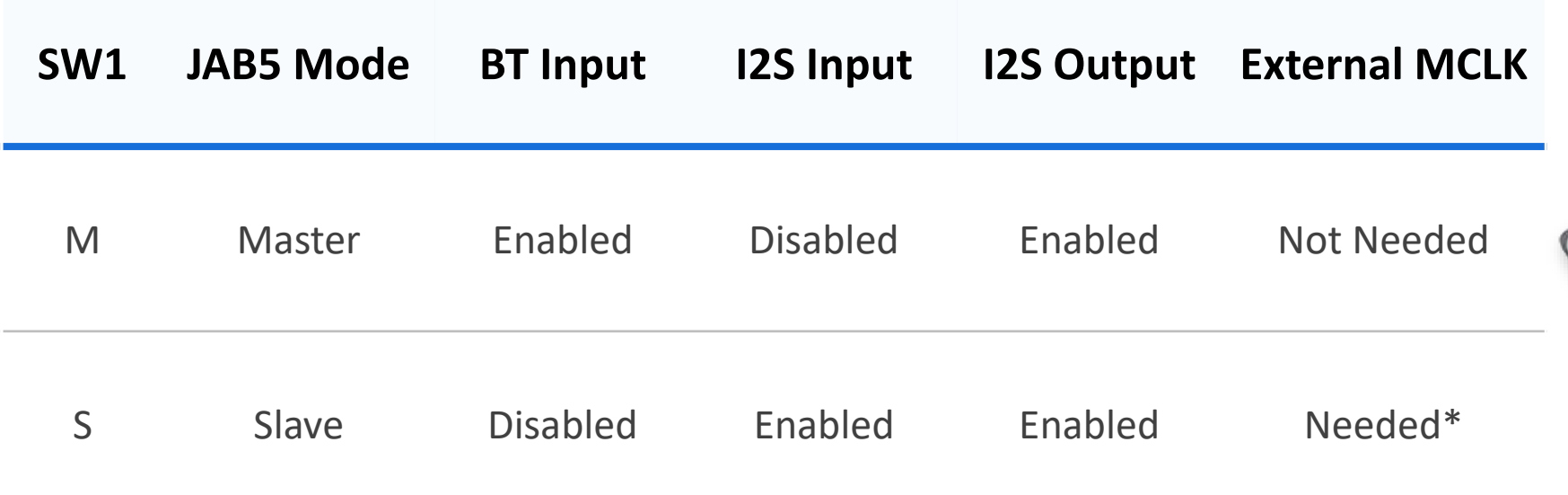

 $\frac{1}{\sqrt{2}}$ 

\* If JAB5 is set as Slave mode, an external MCLK is required.

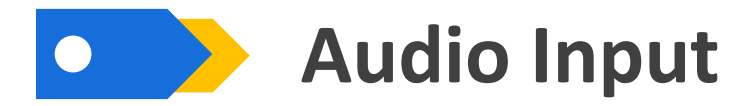

You can see the input configuration in the "Audio Input" part in the demo program.

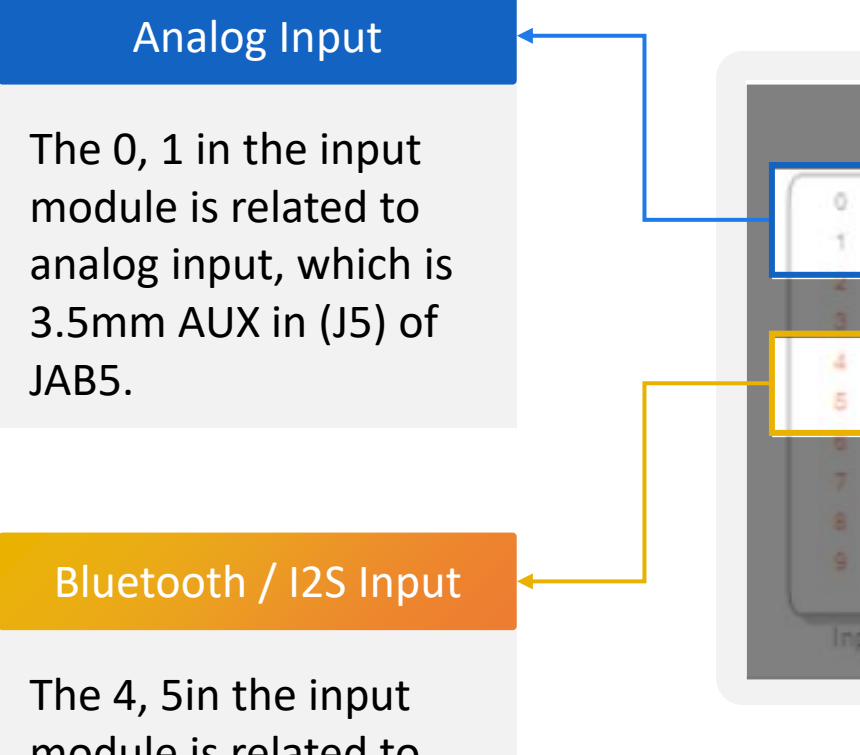

module is related to Bluetooth input or I2S input of JAB5.

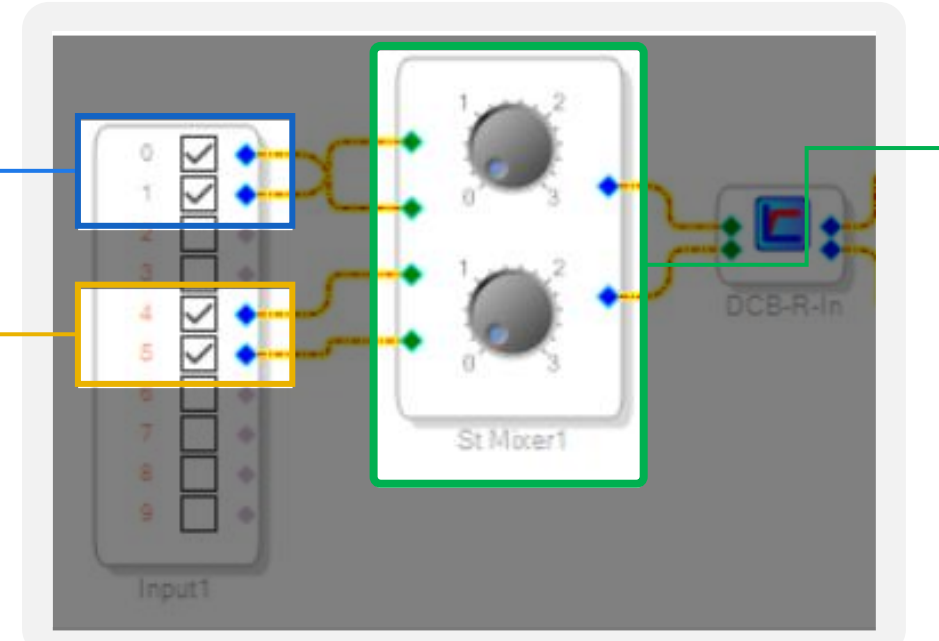

(Audio Input)

### Signal Mix

We set the signals would be mixed in this program.

You can change the signal transfer method to your needs.

### **Audio Output – Speaker Output**

JAB5 can support configuration as 4.0/2.1/2.0/0.2 mode, which is achieved by auto cable identification system.

J13 and J14 are connectors for speaker connection.

**As we can see from the right chart, when position 3 and position 6 are short circuit, the output will work as stereo; when they are open, the output will work as mono.**

There are two speaker cables in the package of JAB5, with which, you can switch the output mode easily.

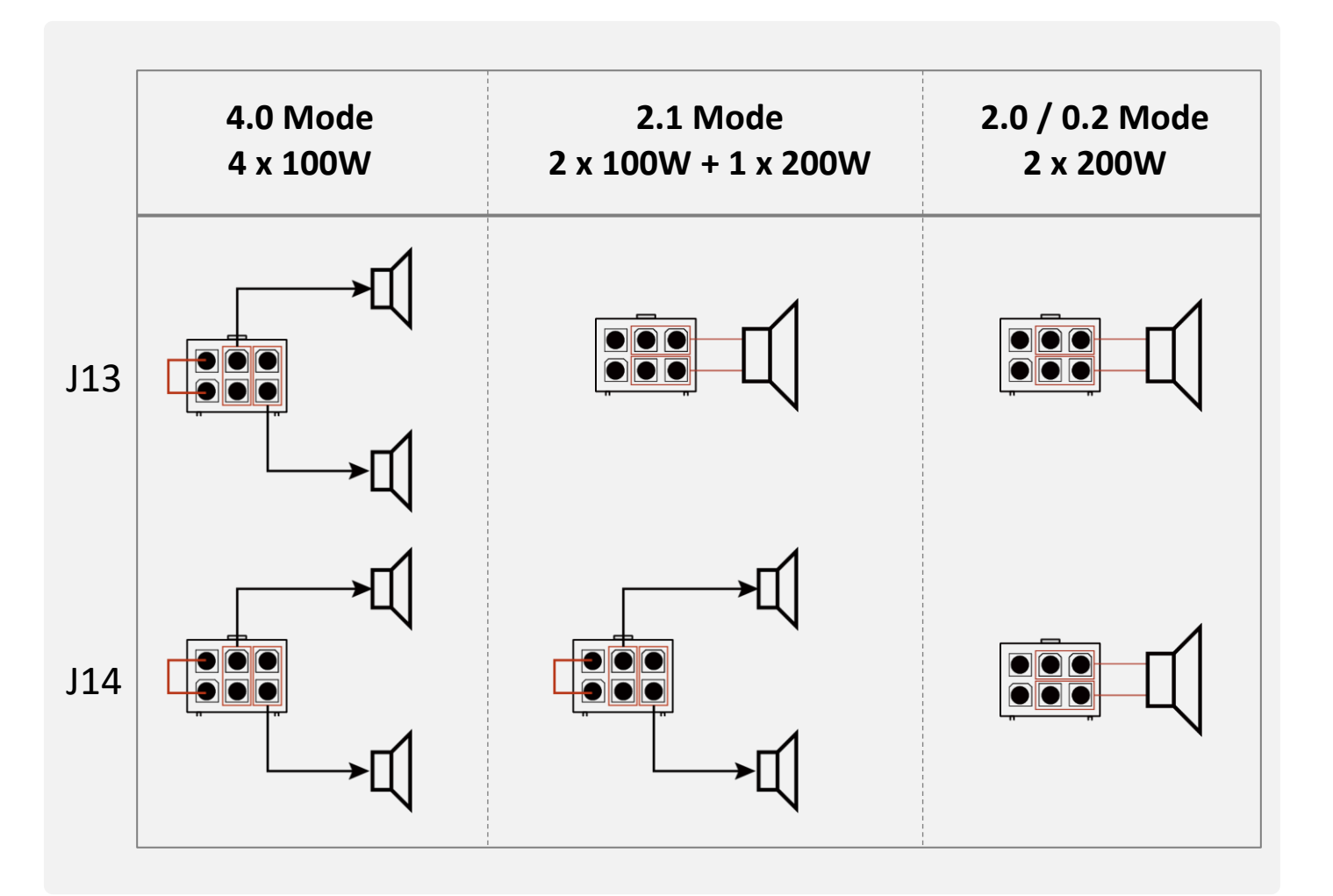

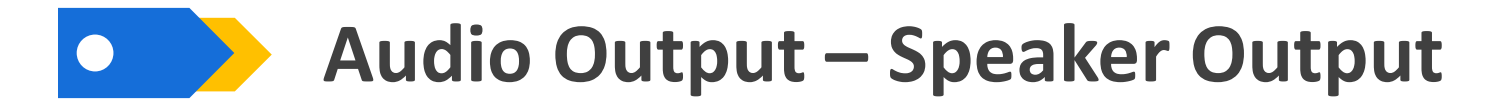

You can see the program for output in the "Main" part.

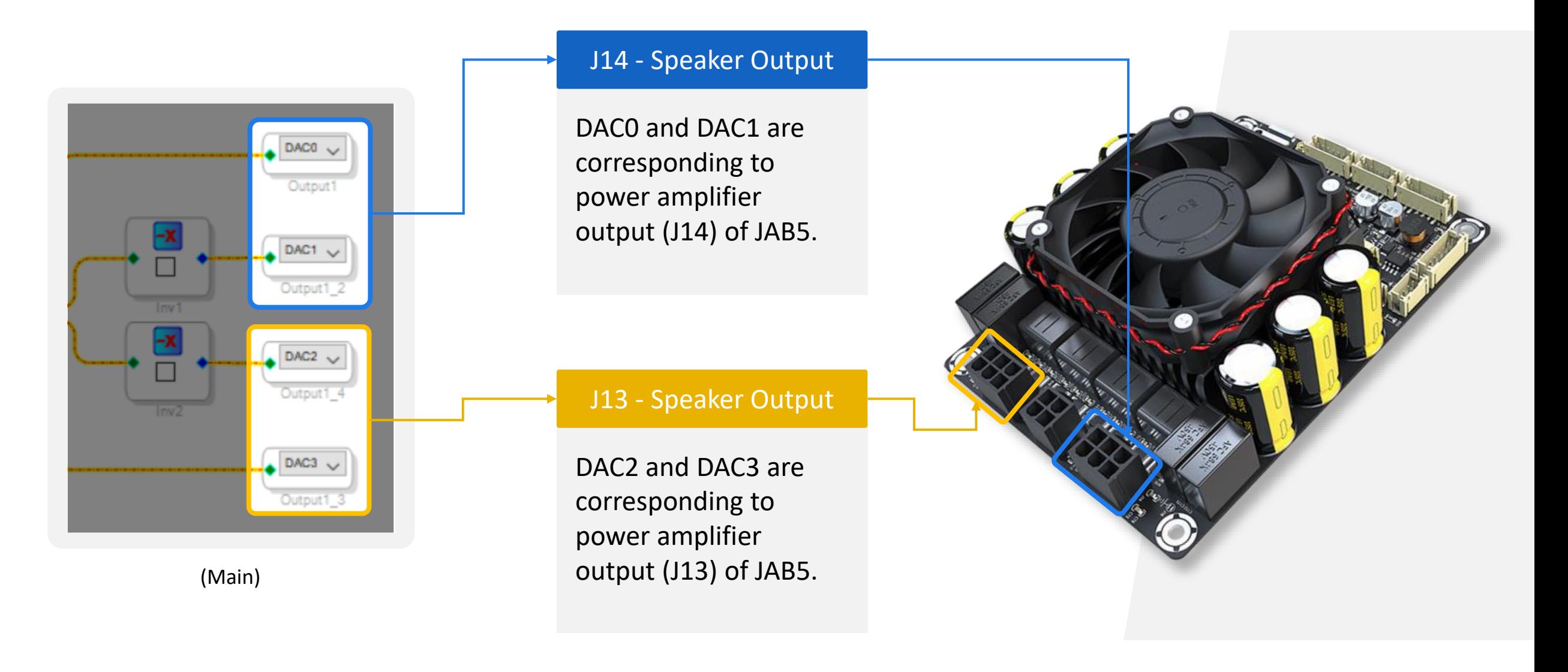

### **Audio Output – Speaker Output**

We have used two GPIOs to detect the signal level to see the output is set as stereo or mono. You can see this part of program in the "Output".

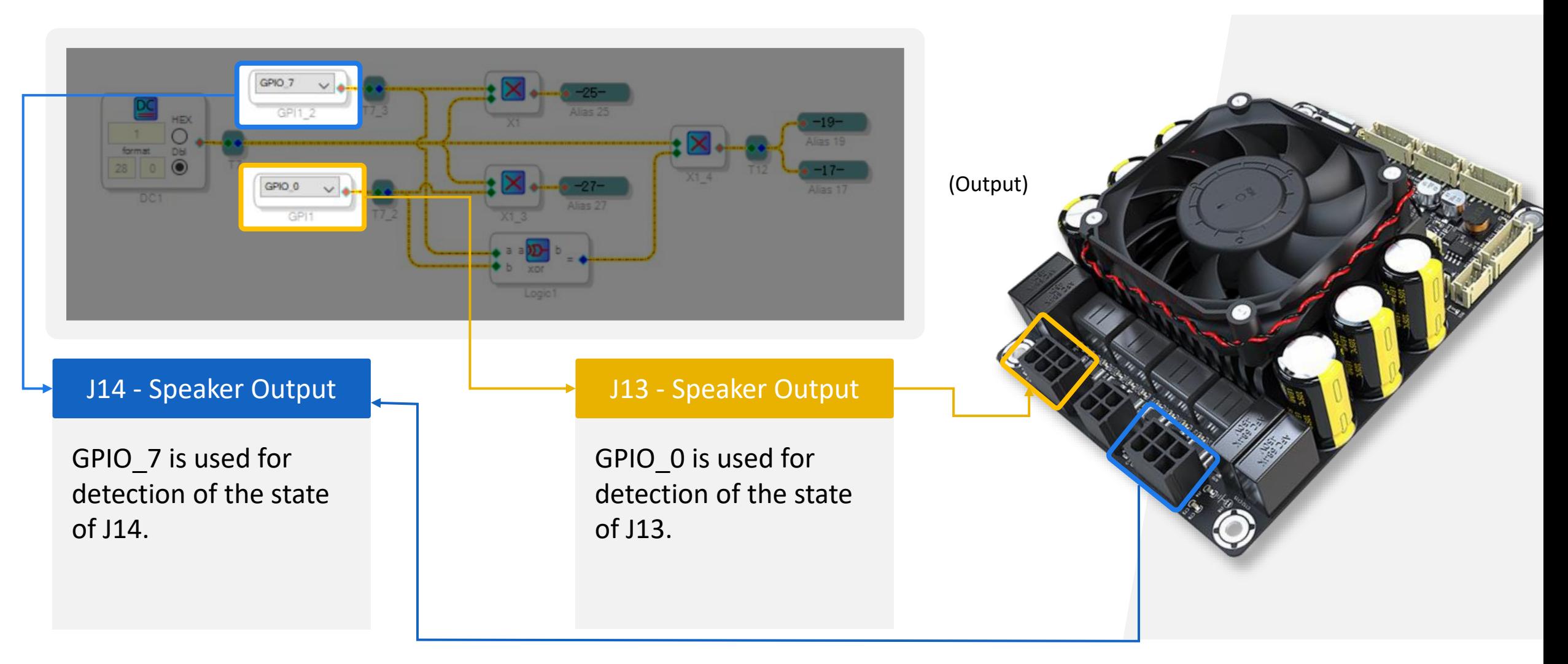

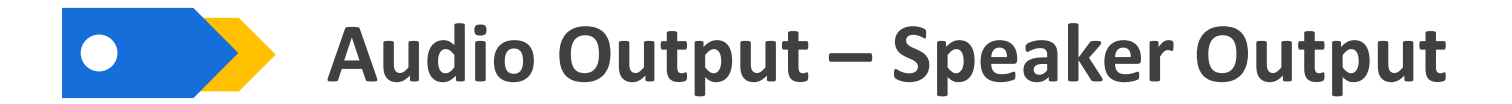

Here is the block diagram of output for your reference.

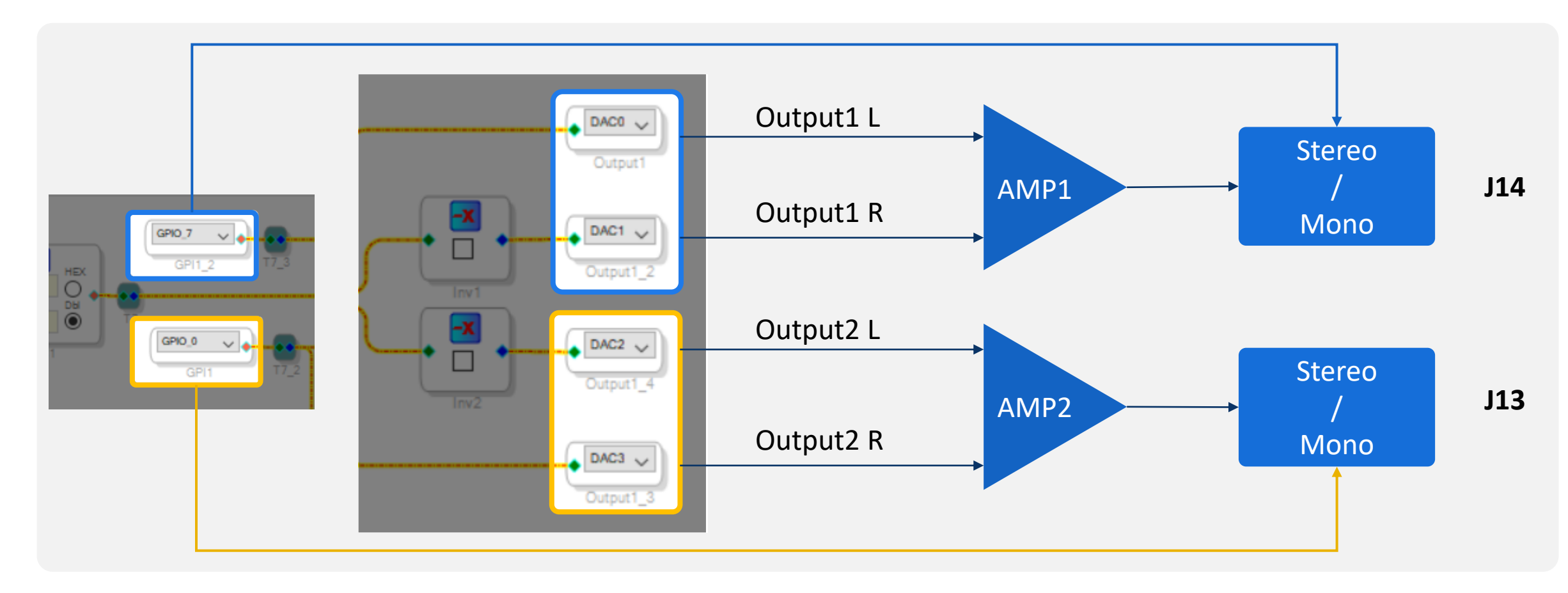

If the speaker output is set as mono, the R channel would be disabled.

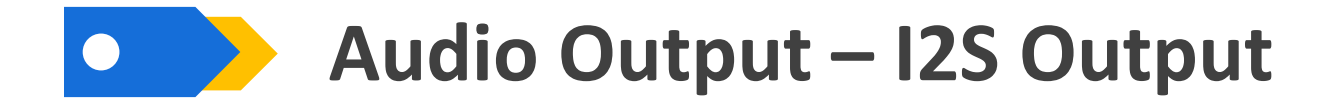

In addition to speaker output, JAB5 provides a stereo I2S signal output for cascading with another JAB5 to build 8.0 or other systems. You can see it in the "Main" part in the demo program.

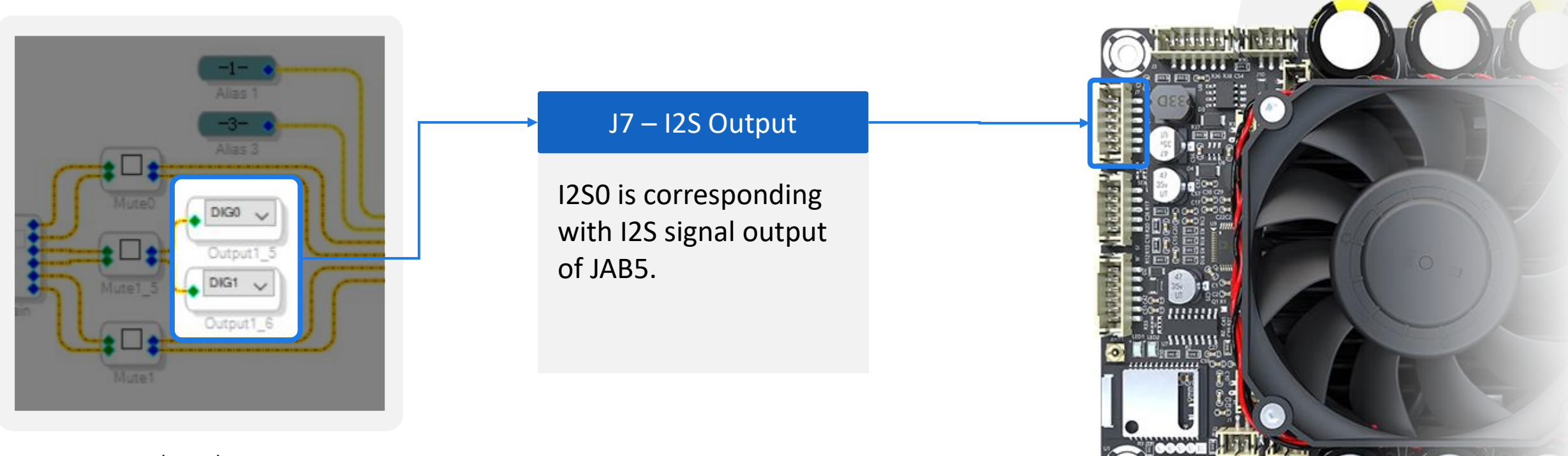

(Main)

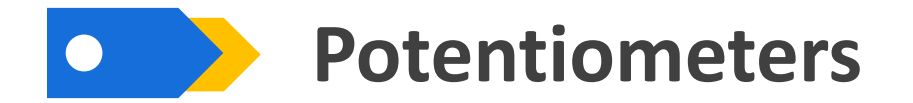

Four ports for external potentiometers are provided on JAB5 for easy control of your audio system.

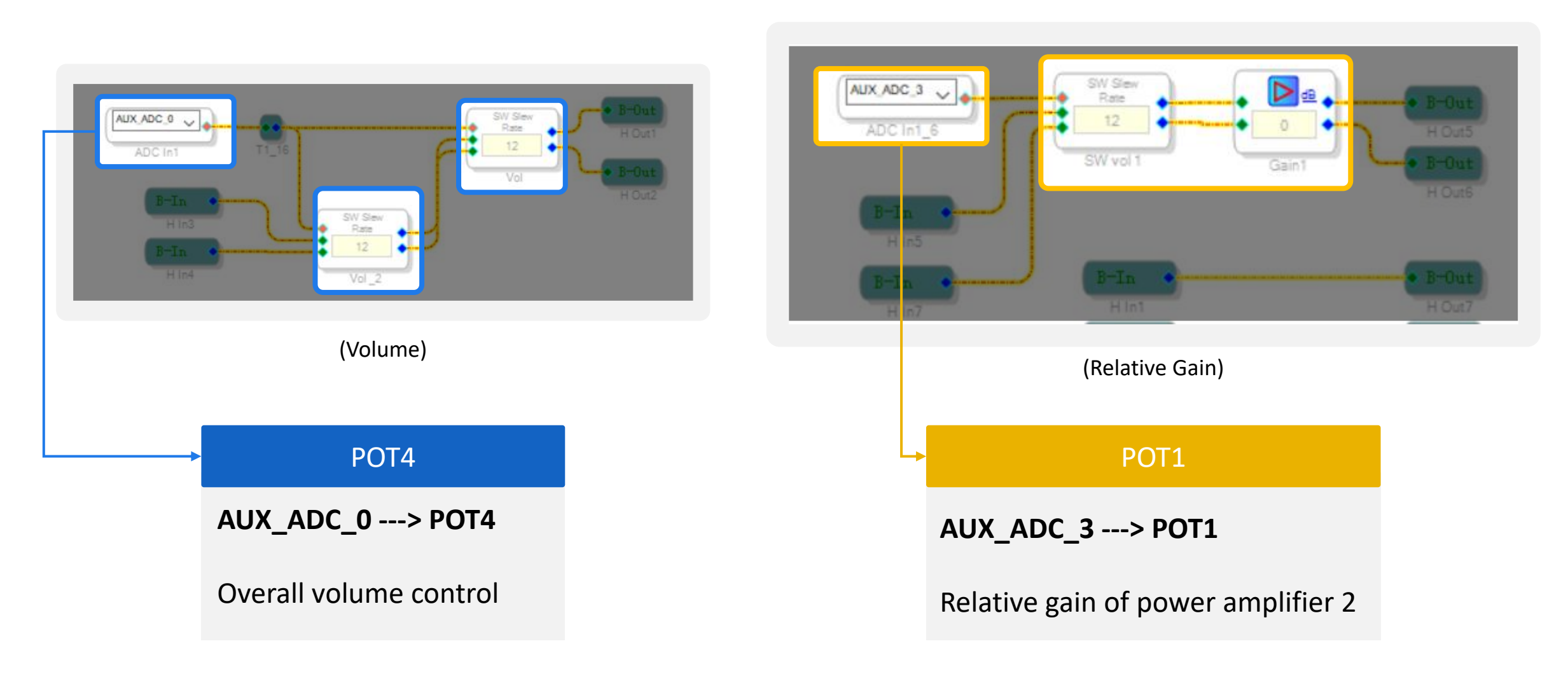

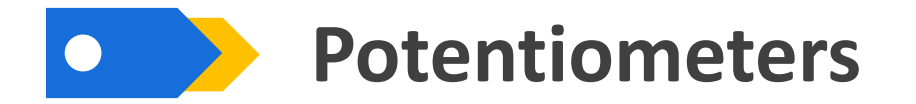

POT2 and POT1 are used for high pass filter of power amplifier. You can find it in the "Filter" part in the demo program. The functions of potentiometers can be changed by yourselves.

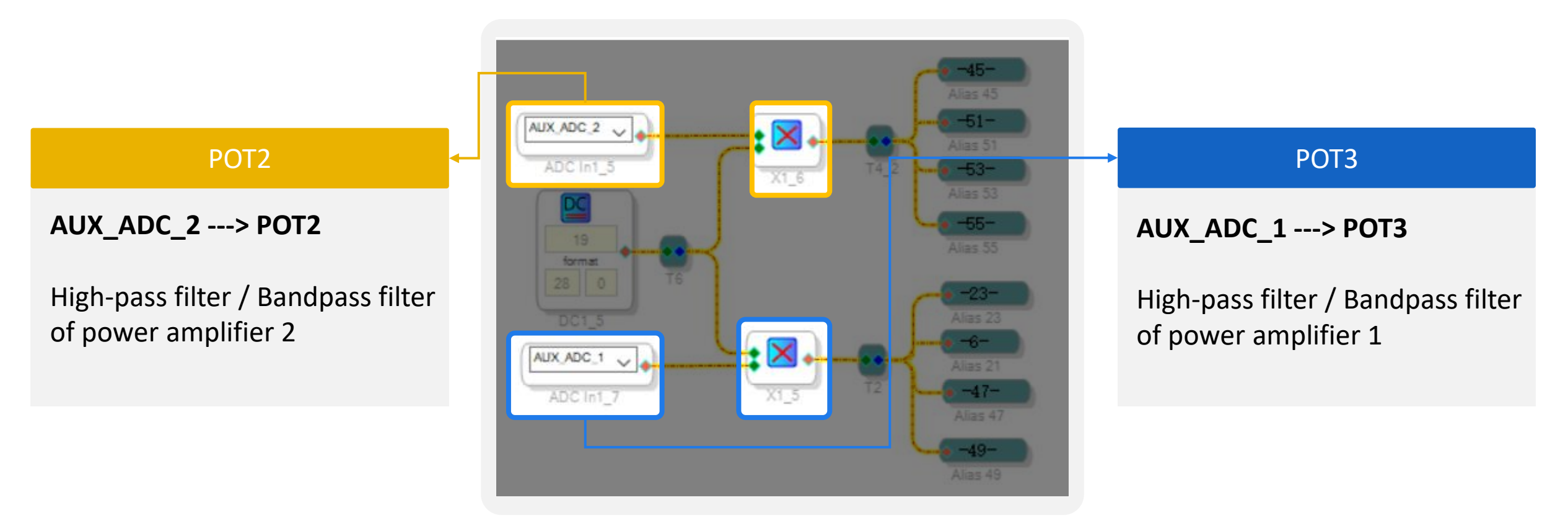

(Filter)

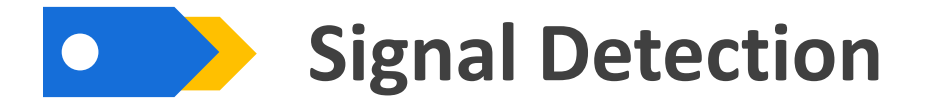

Signal detection module is employed in the program. When the amplitude of the input signal exceeds -60dB, the signal would bypass JAB5 for 2s. This module is also responsible for noise suppression.

You can check it in the "Signal Detection" part.

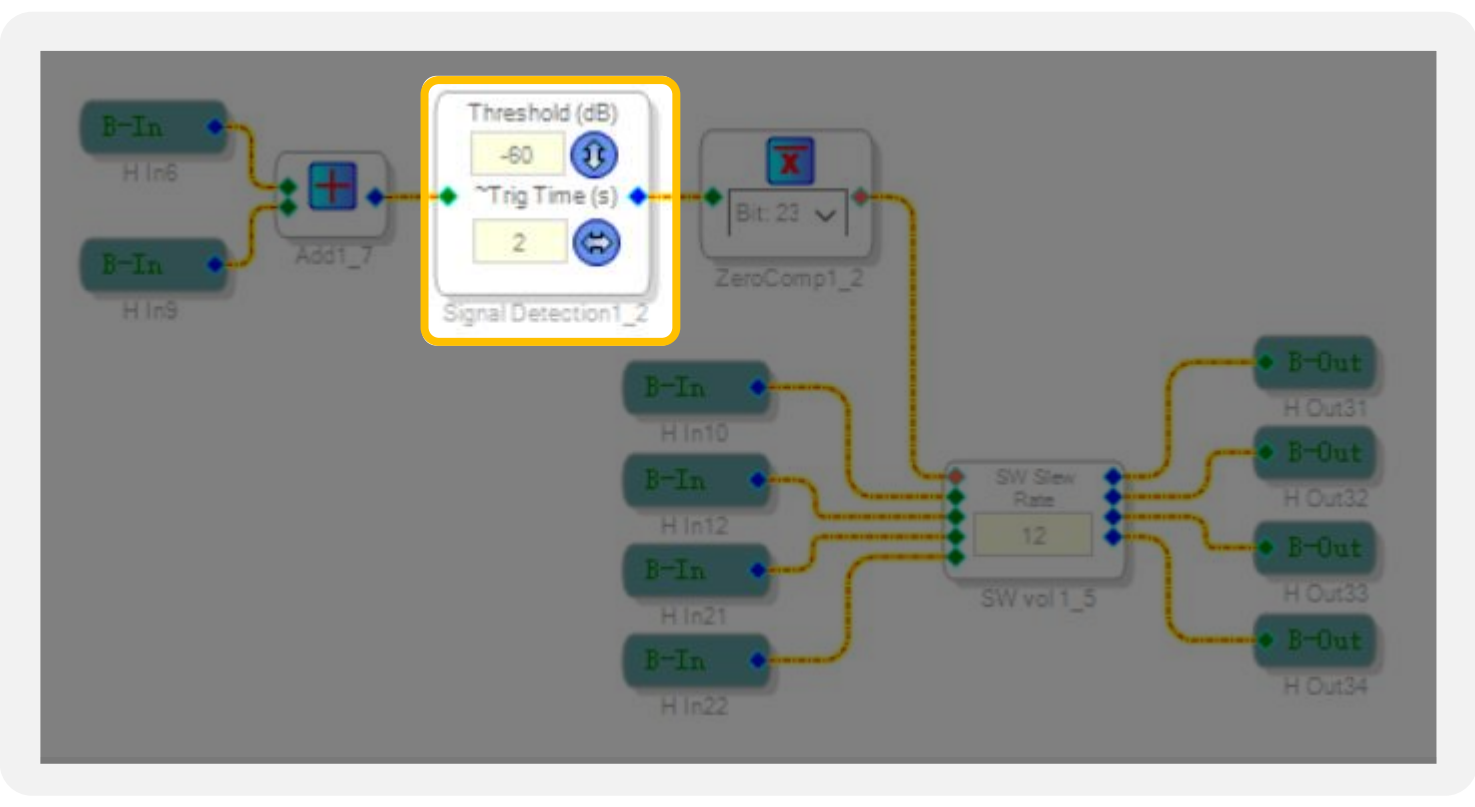

(Signal Detection)

## **Audio Setting When Programming**

As we know, JAB5 is integrated with Bluetooth. Therefore, we need to set the audio configuration before programming. Otherwise, the Bluetooth would malfunction after programming.

As for the settings, you can find it in the "Hardware Configuration" – "IC  $1$  – 170x\140x Register Control" part in the demo program.

**All the points in the yellow boxes are important. Please set them the same as what is shown.**

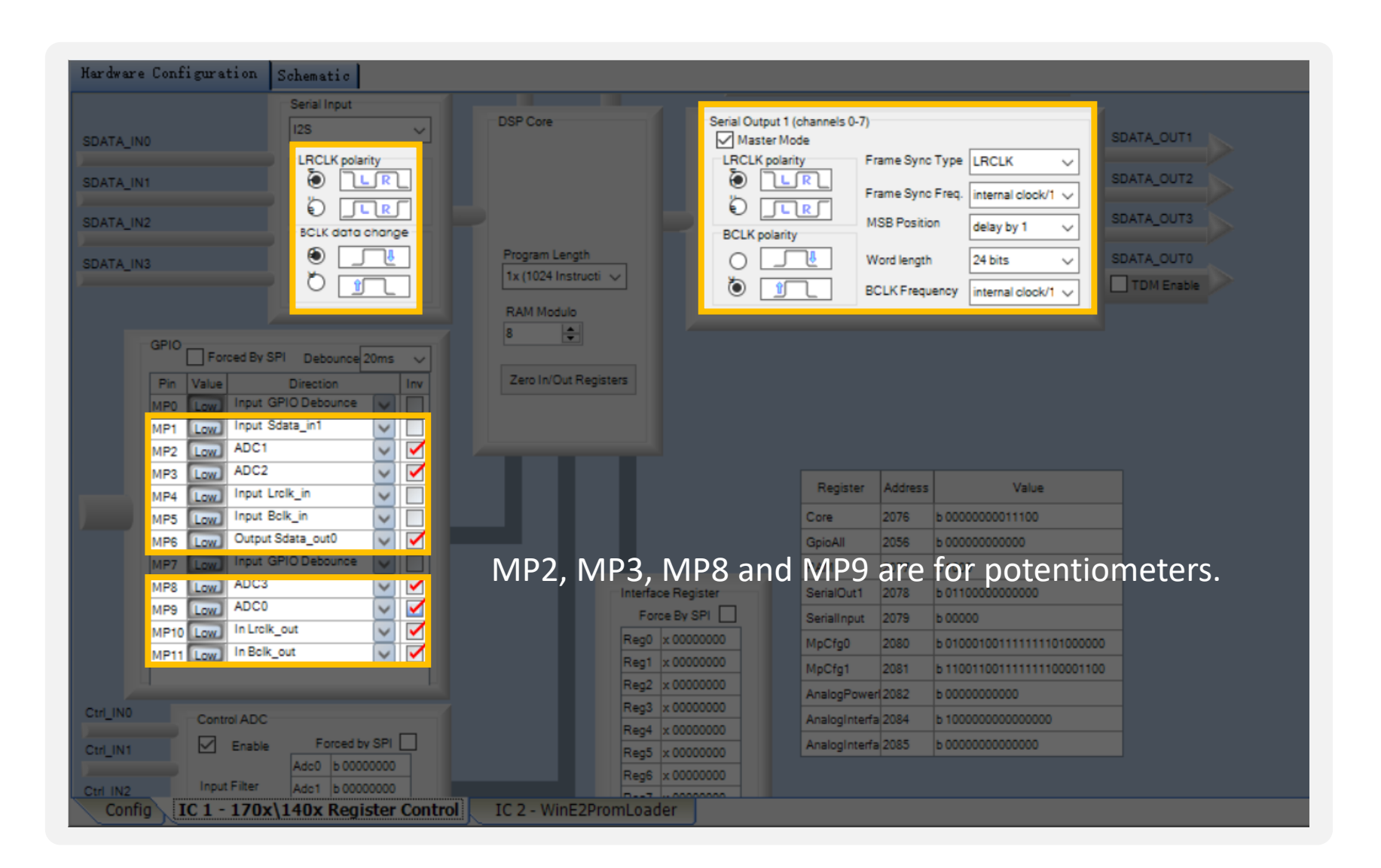

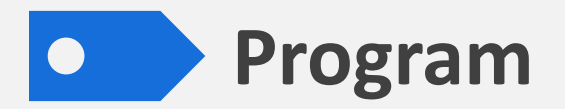

Please do remember to set the input & Output module when programming.

#### Necessary Settings

You can refer to the demo program for the settings.

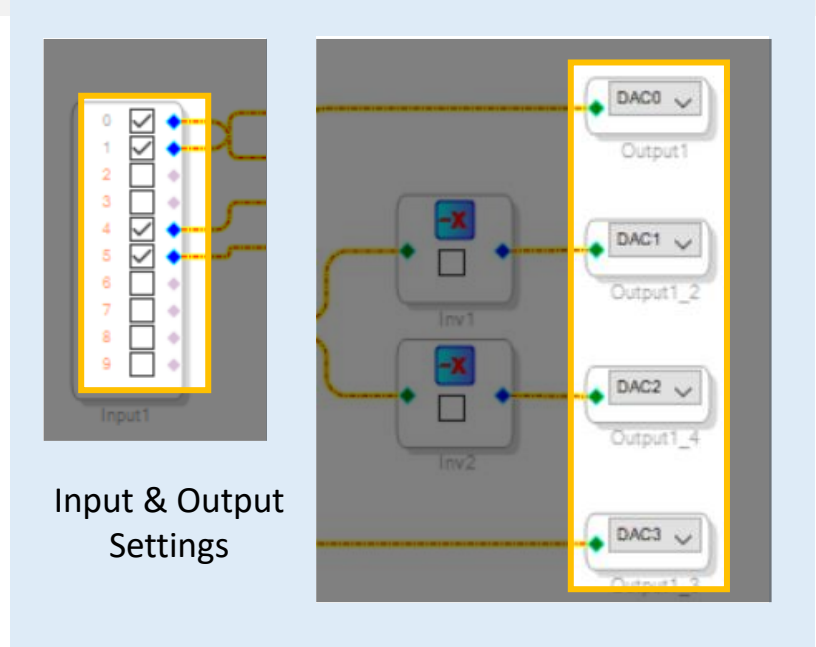

#### Optional Settings

You can add any function you want in the program, such as EQ, phase, frequency or volume. You can switch or change the functions of potentiometers in the program.

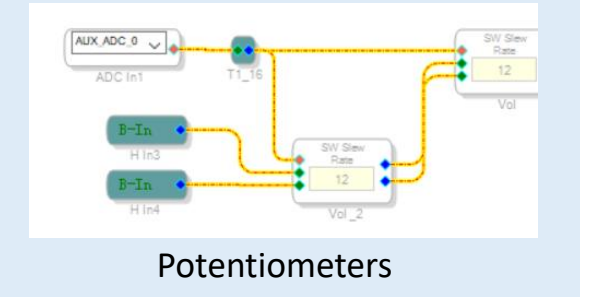

#### Recommended Functions

It is recommended to add a noise suppressor function in the program for a better sound quality.

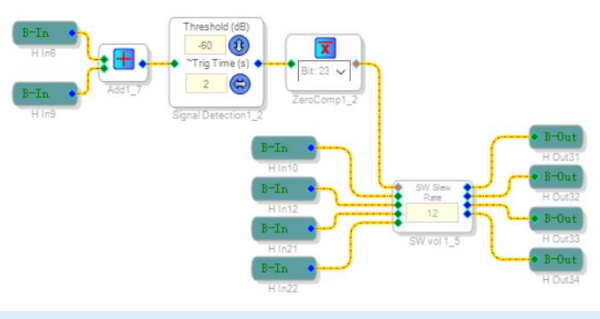

Signal Detection

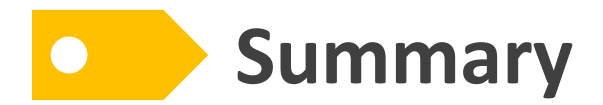

**It is HIGHLY suggested that you directly make changes on the basis of our demo program.**

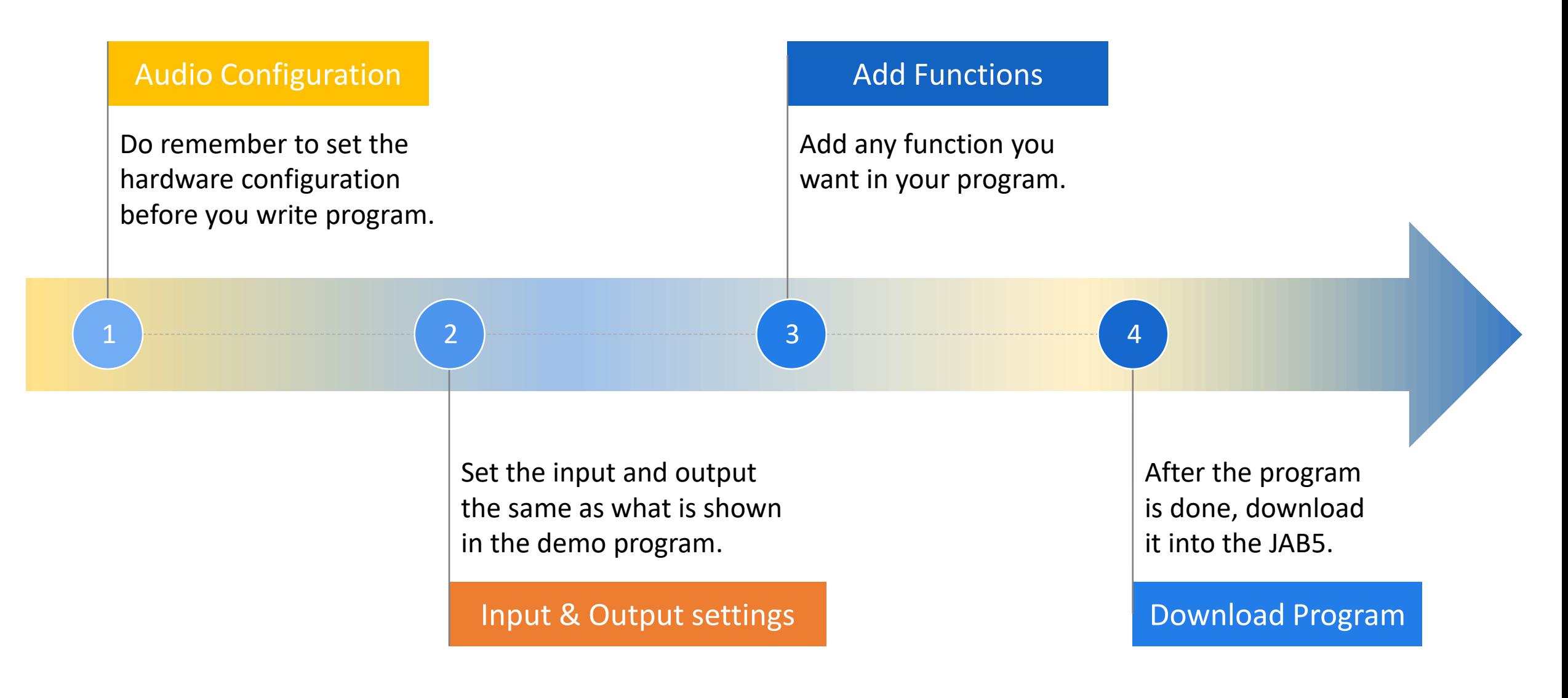